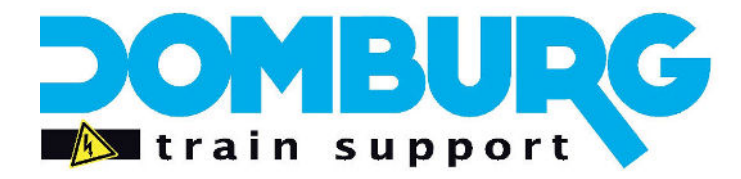

Domburg Train Support

Uw partner in Modelspoortechniek

## DTS Tutorial: Dinamo Data- en Clockbus

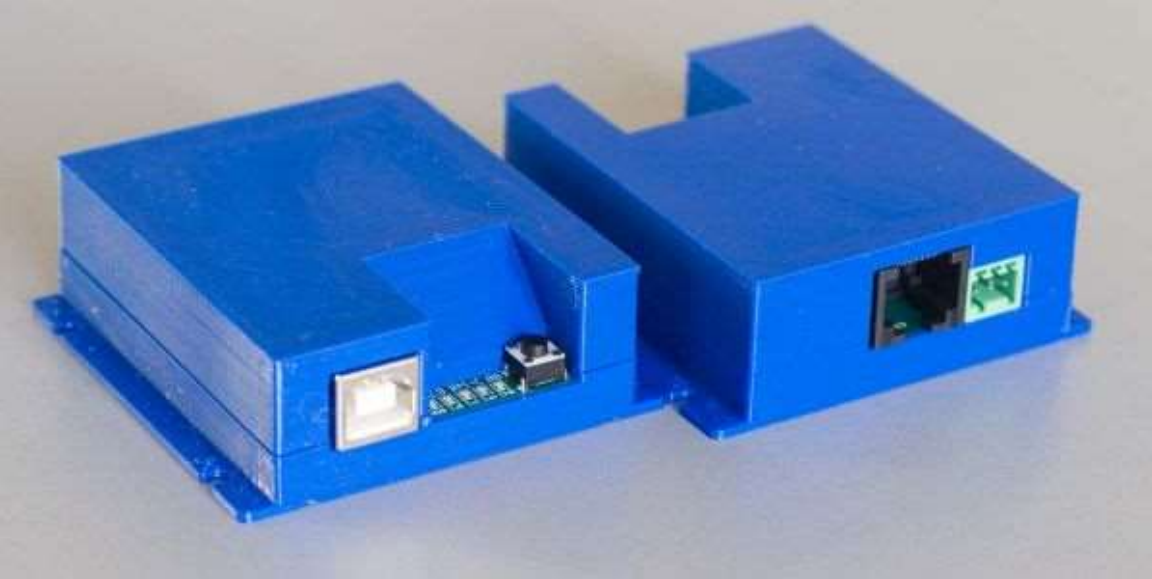

Dinamo is een product van VPEB

# www.domburgtrainsupport.nl

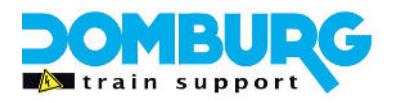

### **Inhoud**

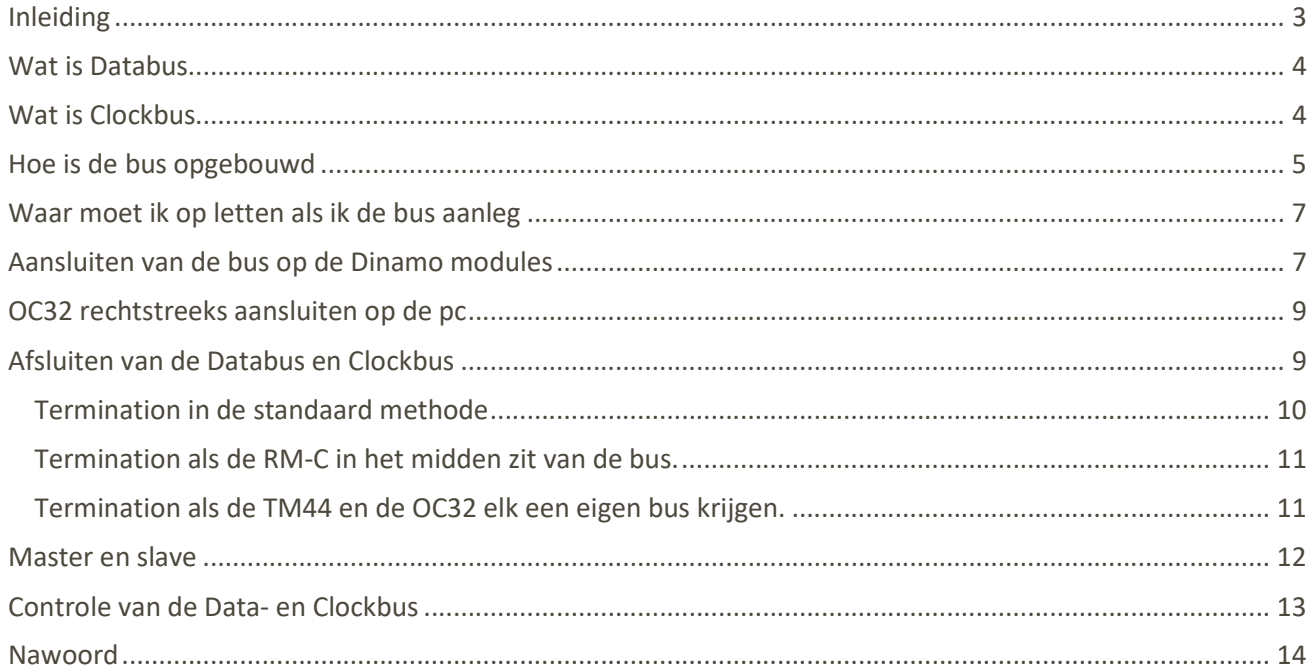

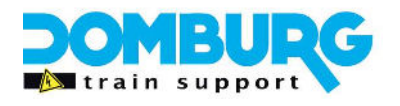

### Inleiding

Dinamo staat bekend om zijn stabiliteit en enorme capaciteit. Waar conventionele digitale systemen al snel te maken krijgen met een plafond, een beperking in aantal simultaan aan te sturen treinen en accessoires, heeft Dinamo daar geen last van. Dit komt door zijn interne communicatiestructuur op basis van RS485. De structuur bestaat uit twee typen genoemd de Databus en Clockbus.

In deze Tutorial gaan we het hebben over de werking en het op de juiste wijze aansluiten en afsluiten van de Dinamo communicatie bus.

Heeft u vragen en opmerkingen dan kunt u deze kwijt door een email te richten aan info@domburgtrainsupport.nl

Met vriendelijke Groet, Martin Domburg

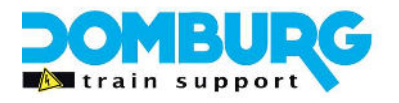

#### Wat is Databus

De databus is een tweedraads communicatieverbinding tussen twee modules waarover in twee richtingen (bidirectional) data getransporteerd kan worden. Het Dinamo systeem maakt gebruik van het RS485 principe, zonder als te veel in te gaan op de technische details:

De databus zorgt ervoor dat de TM44 en OC32 modules met de centrale RM-C kunnen communiceren. Zo geeft de RM-C opdrachten die deze krijgt van de software door aan de modules. En vertellen de modules aan de centrale wat er gebeurt.

#### TTL, RS232 en RS485

Vooral de gebruikers van Dinamo Classic kennen de protocollen, ze waren onderdeel van de voorganger van de RM-C genaamd de RM-U. Op deze centrale had de gebruiker de keuze om met de overige modules te communiceren over een drietal protocollen.

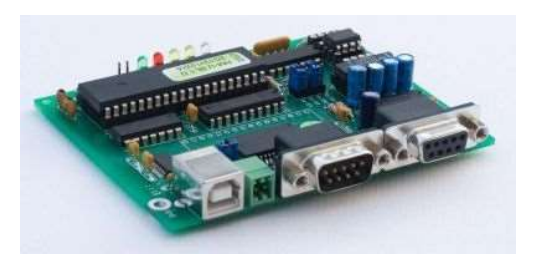

TTL werd veelal gebruikt wanneer de modules bij elkaar in

een systeemkast gemonteerd waren. Nadeel van TTL was dat de lengte niet langer mag zijn dan 1 meter. RS232 (ook wel bekend als seriële bus) was efficiënter maar had ook een beperking, het communiceert maar eenzijdig. RS485 is het meest efficiënt, lange afstanden zijn mogelijk en ook biedt het een tweezijdige communicatie. Tegenwoordig hebben alle Dinamo modules alleen nog maar RS485. Oude Dinamo modules dienen dan wel omgebouwd te worden naar RS485 om deel uit te maken van deze bus.

#### Wat is Clockbus

De clockbus is even belangrijk als de databus. De clockbus is een syncronisatiebus die langs alle TM blokkaarten (dus TM-H en/of TM44) modules loopt. Deze bus heeft de taak om alle modules te synchroniseren zodat elk commando exact tegelijk wordt uitgevoerd. Zou dit niet gebeuren dan gaan treinen raar gedrag vertonen als die van een blok van de ene TM blokkaart naar een blok van een andere TM blokkaart rijdt.

De synchronisatie wordt geleid door 1 TM module in de bus, genoemd de Master module. De andere TM module zijn slave en luisteren dus naar de Master module. Daarom mag er ook maar 1 Master module aanwezig zijn in de bus.

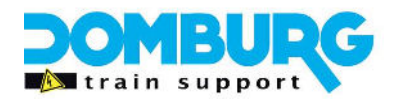

### Hoe is de bus opgebouwd

In principe heel simpel een kwestie van doorlussen. Een RS485 bus mag 1000 meter lang zijn, qua dataverkeer heeft het genoeg capaciteit voor een vol Dinamo systeem. Enige punt van aandacht in het ontwerp is dat je een aftakking mag maken van de bus tot maximaal 1 meter lang!

Er zijn binnen Dinamo een aantal vormen om de bus op te bouwen. Hiervoor heb ik plaatjes gebruikt uit de handleiding RM-C van VPEB. Op deze plaatjes zijn nog de oude OC32 te zien, deze is inmiddels vervangen voor de OC32NG die net als de TM44 beschikt over RJ45 terminals om de bus met patchkabels uit te voeren. Desniettemin zijn de plaatjes nog steeds relevant omdat er nog veel van de oude OC32 modules onderdeel uitmaken van de huidige systemen. Ook laat deze in het plaatje mooi zien waarom aftakken handig kan zijn.

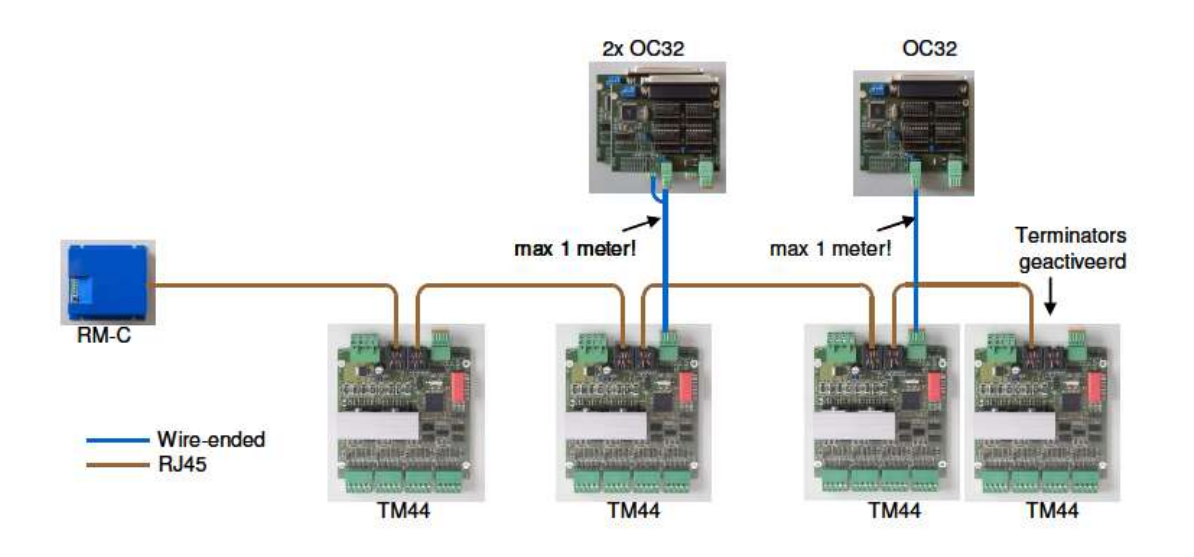

Hier ziet u de standaard opbouw van het systeem, de RM-C zit aan het begin van de bus. Door een patchkabel te gebruiken kan je heel simpel de TM44 en OC32/NG modules doorkoppelen. In die patchkabel worden dan de Databus en Clockbus getransporteerd.

De OC32 modules hebben in tegenstelling tot de OC32/NG (Next Generation) geen RJ45 aansluiting om met patchkabels door te lussen. Bij deze moet je zelf de databus uitbedraden vanaf de 5-polige connector op een TM44 naar de 3-polige connector op de OC32. De Clockbus hoeft hierin niet meegenomen te worden omdat alleen de TM44 de clockbus gebruikt.

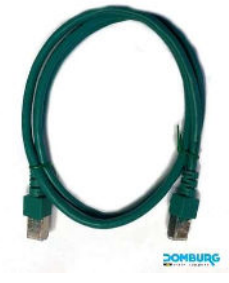

1 Patchkabel

Hint: Plug de patchkabel in de middelste poort van de RM-C, CH 1.

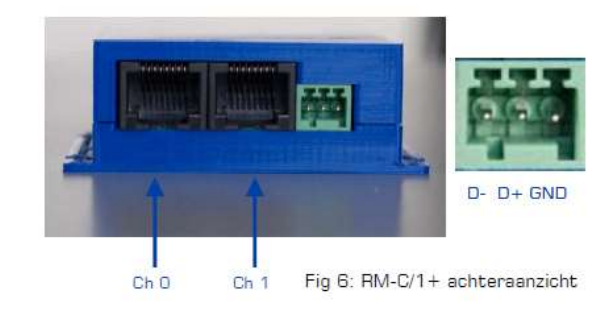

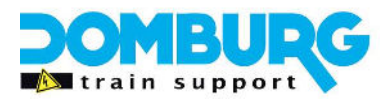

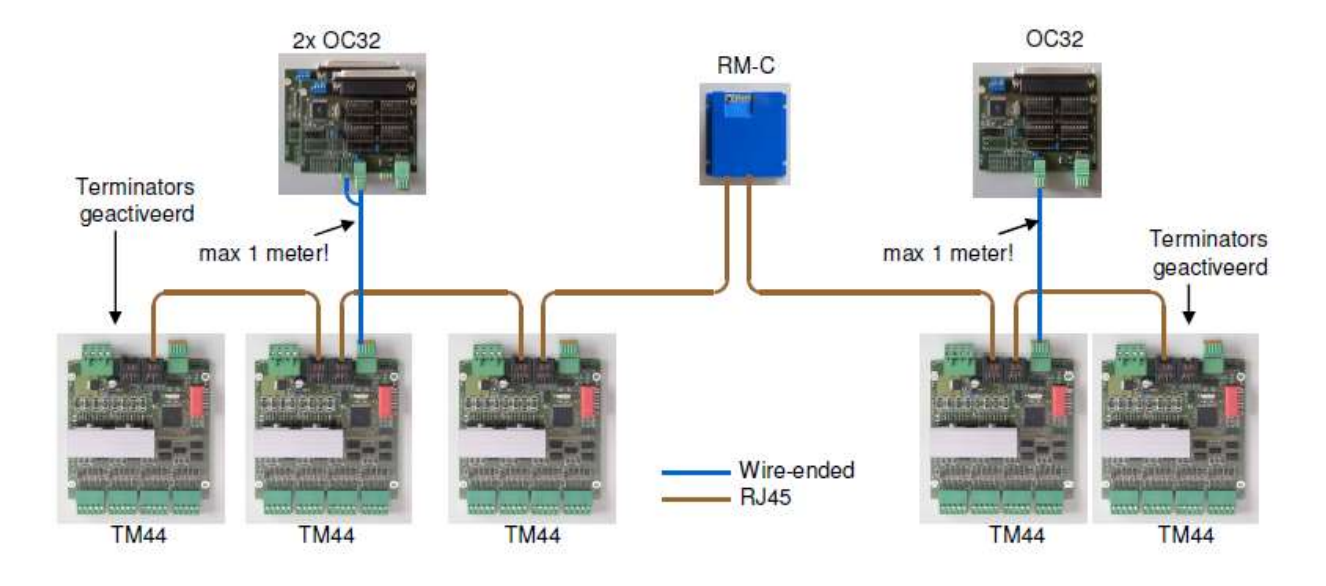

Daarnaast is er nog een mogelijkheid om de bus uit te voeren:

Hier zit u dat de centrale RM-C in het midden zit van de bus. Dit is alleen mogelijk met de RM-C/1+ omdat deze twee poorten heeft. De RM-C/1 heeft maar 1 RJ45 poort, maar deze RM-C/1 zal je niet snel aantreffen. Hiervan zijn er althans door ons zo goed als geen verkocht, wij leveren standaard de RM/C1+ aan nieuwe gebruikers.

Deze methode gebruik je op het moment dat je de computer in het midden van de modelbaan plaatst. Omdat we de RM-C zo dicht mogelijk bij de computer wilt hebben. Let wel hiervoor dien je de jumper configuratie binnenin de RM-C wijzigen.

Dan is er ook nog een derde methode:

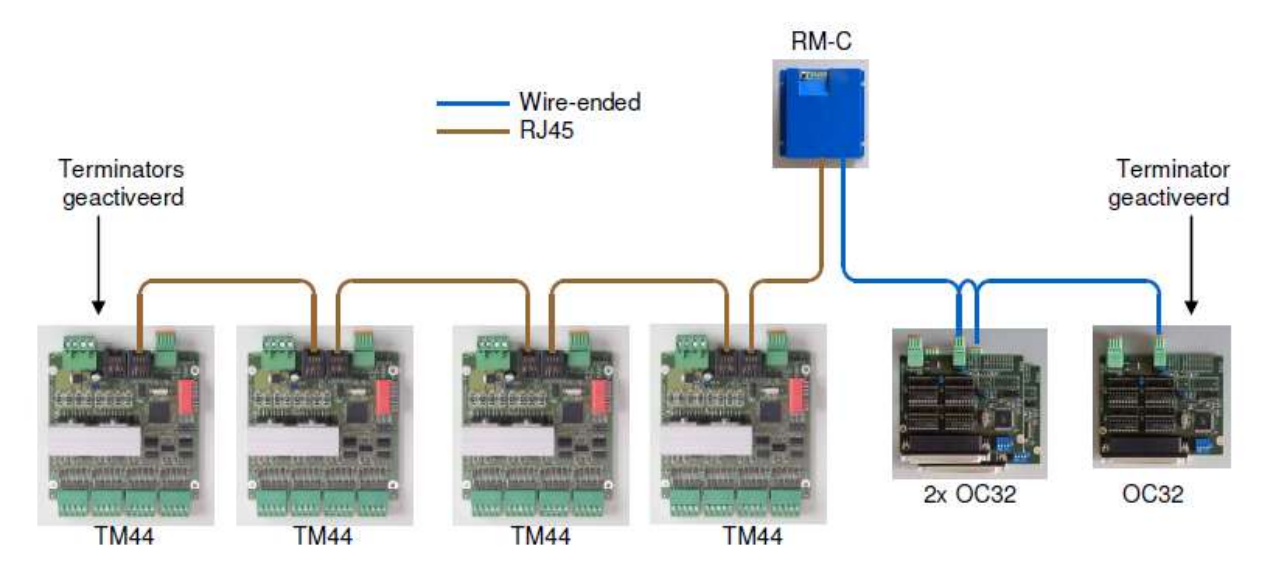

Deze methode is handig als je de TM44 modules een eigen bus wilt geven en de OC32 modules ook een eigen bus. In dat geval gebruik je Ch1 voor de TM44 modules en gebruik je de bedrade stekker om de OC32 bus aan te sluiten.

Ook hierbij dien je de configuratie van de RMC/1+ te wijzigen.

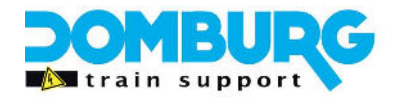

De RM-C module heeft intern een aantal jumpers waarmee je de configuratie kunt wijzigen om zo de poorten te gebruiken. De standaard methode die hier als eerste is beschreven, is de setting waarin de RM-C standaard wordt geleverd.

Om de setting te wijzigen verwijzen wij u naar de handleiding RM-C die u kunt vinden op: www.vpeb.nl onder de kop Ondersteuning

### Waar moet ik op letten als ik de bus aanleg

Bij het aanleggen van de bus is het belangrijk dat je de termination van de bus in de gaten houdt, hierover leest u verderop meer.

Verder hoeft u niet op zoveel punten te letten als u de patchkabels gebruik. Gebruikt u echter de bedrade poorten, let dan heel goed op de polariteit van de Databus en de Clockbus.

Ook is het belangrijk dat de RM-C zo dicht mogelijk bij de computer geplaatst wordt zodat de USB verbinding optimaal blijft werken. Deze kan tot 3 meter goed functioneren, daarboven kan er kans op verbindingsproblemen ontstaan.

#### Aansluiten van de bus op de Dinamo modules

Het aansluiten van de bus is bij gebruik van patchkabels zeer makkelijk, gewoon in een van de poorten steken en je bent klaar, let er wel op dat de stekker een klik geeft als u hem in de terminal steekt. Welke van de twee terminals op de modules u gebruikt is niet van belang. Op de RM-C gebruikt u altijd CH 1. Dit is de poort in het midden van de module. CH 0 wordt pas actief na het aanpassen van de jumpers in de RM-C/1+

Het wordt pas echt interessant in dit hoofdstuk als u de bedrade uitgangen gaat gebruiken. Deze zijn op de modules verbonden met de twee rj45 terminals en bieden de mogelijkheid om af te takken (tot 1 meter) of de bus te vervolgen met een Cat5e kabel. Gebruik hier bij voorkeur deze Cat5e UTP of FTP kabel voor.

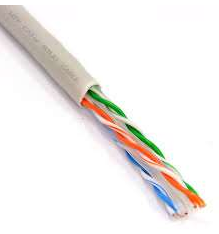

Op de TM44 modules ziet u de volgende aanduidingen staan bij de 5-polige stekkers:

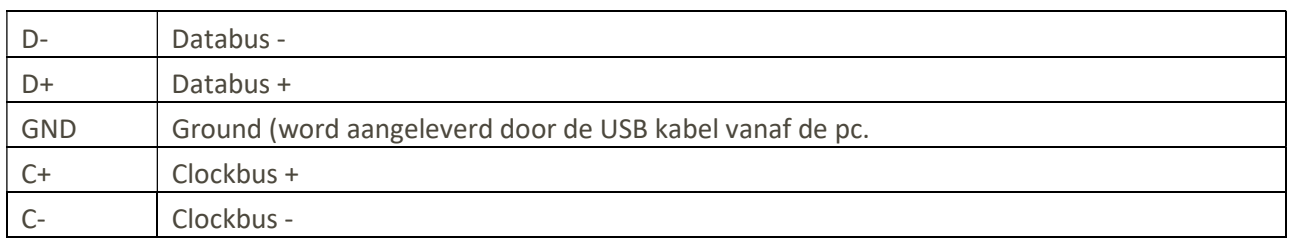

Op de oude OC32 en de huidige OC32/NG modules ziet u alleen de D aansluitingen en de GND. Pas bij de OC32/NG loopt de Clockbus ook via de OC32 modules maar dan alleen via de RJ45 aansluitingen.

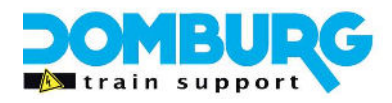

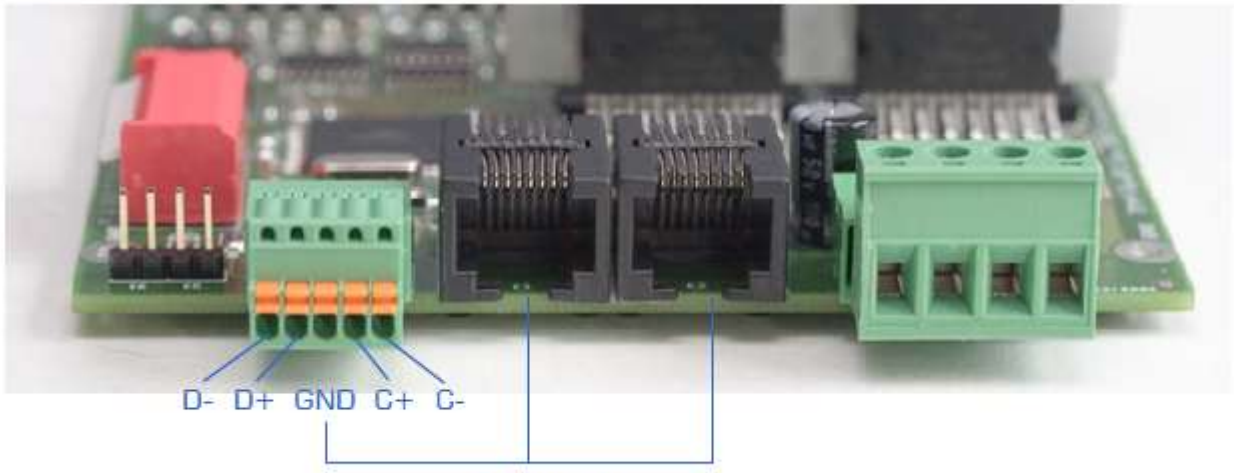

Netwerk

Aansluitingen op de TM44

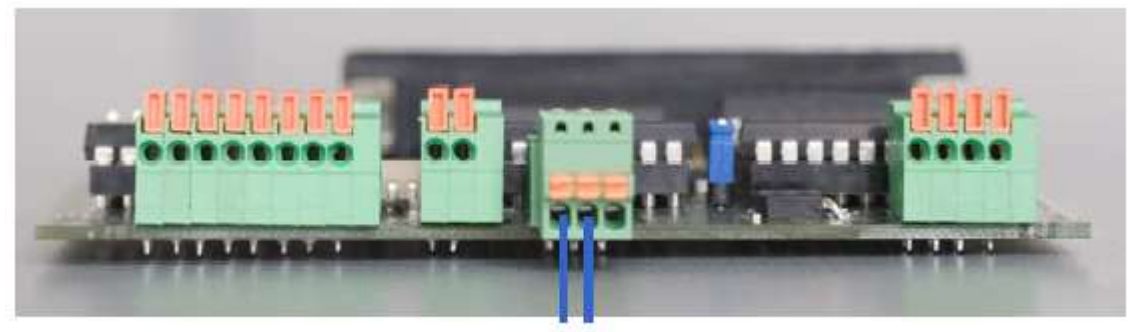

Netwerk Aansluitingen op OC32 (v.l.n.r. D-/ D+/ GND)

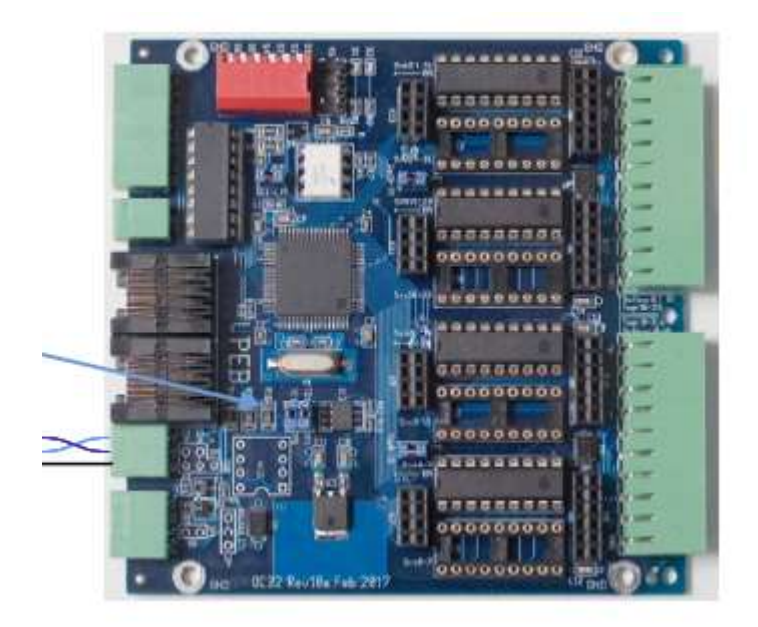

Aansluitingen op OC32/NG (v.o.n.b. GND/ D+/ D-)

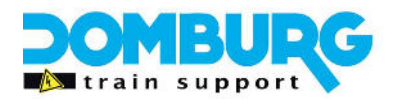

### OC32 rechtstreeks aansluiten op de pc

Het is mogelijk om de OC32 modules rechtstreeks aan te sluiten op de pc. In dat geval leg je een eigen RS485 bus aan voor de OC32 modules. Dit kan zowel bedraad als met patchkabels (vanaf de OC32/NG)

De eerste module bedraad je in dat geval uit naar een U485. Dat is een USB stick die RS485 genereerd. Het grote voordeel hiervan is dat software zoals iTrain dan meer kan met de OC32 en dat je de OC32 in Extended modus kan gebruiken. In plaats van 16 modules kunnen er dan 96 modules op de bus aangesloten worden.

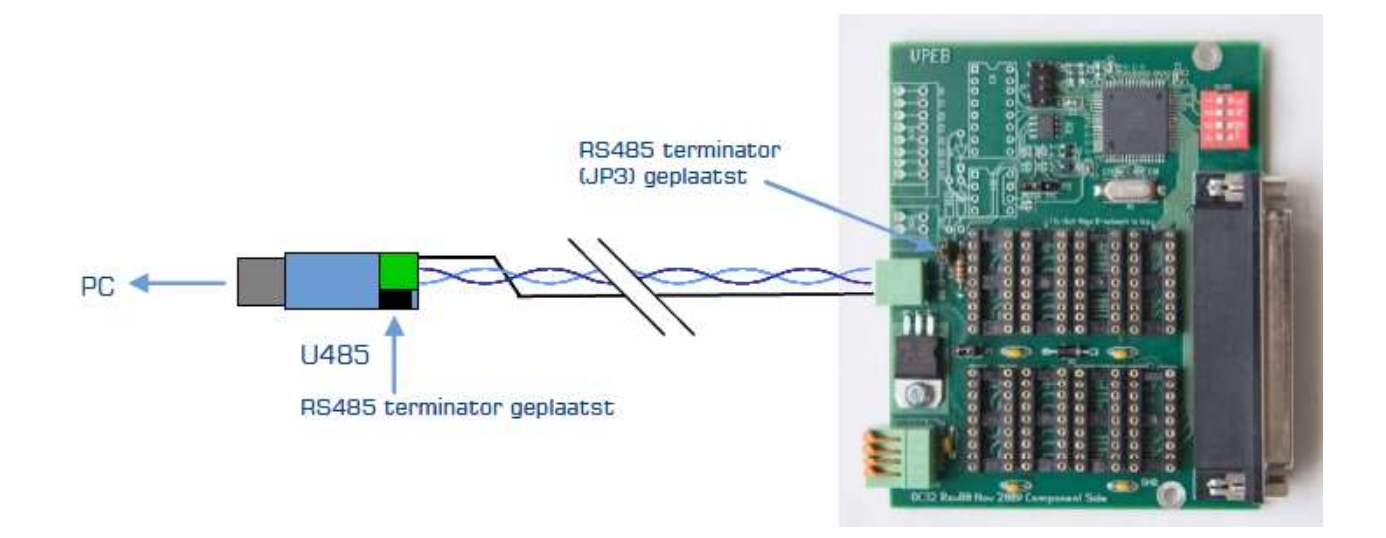

### Afsluiten van de Databus en Clockbus

Nu komen we op een stukje tekst wat niet ingewikkeld is maar wel kan zijn. Een communicatie bus over RS485 is heel stabiel maar om goed te werken moeten het begin en het eind van de bus worden afgesloten door een 120 Ohm weerstand.

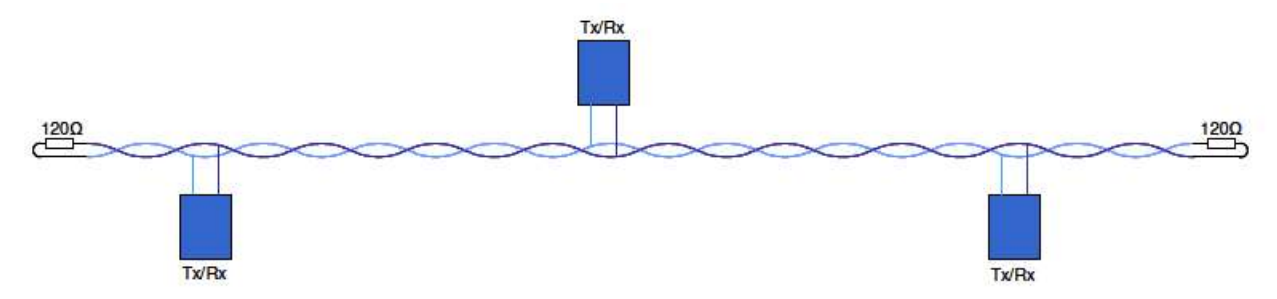

Zo ziet een RS485 bus er schematisch uit met aan het eind de Termination, wat een technisch woord is voor afsluiting

De technische benaming voor deze afsluitweerstand is "Terminator". Op de modules van Dinamo aangeduid door TD (termination Data) en TC (Termination Clock). U hoeft gelukkig niet zelf weerstanden

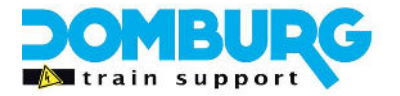

te gaan solderen, dit is al voor u gedaan op de modules! En zoals u al heeft kunnen raden, ook de Clockbus heeft een terminator nodig.

Op de TM44 modules kunt u de Databus afsluiten met S7 op de Dipswitch blok.

Op de TM44 modules kunt u de Clockbus afsluiten met S8 op de Dipswitch blok

Op de OC32 modules kunt u de Databus afsluiten door een jumper te plaatsen op de twee pinnen achter de dataconnector

Op de OC32/NG vindt u in het midden de jumper TD1 waarmee u de Data kunt afsluiten en de TC1 om de clockbus af te sluiten.

Op de Dipswitch van de TM44: Switch op ON betekend bus afgesloten, Switch op OFF betekend dat de bus niet is afgesloten

Bij de jumpers van beide OC32 varianten geld dat als de jumper is geplaatst de bus is afgesloten, is de jumper verwijderd dan is de bus niet afgesloten

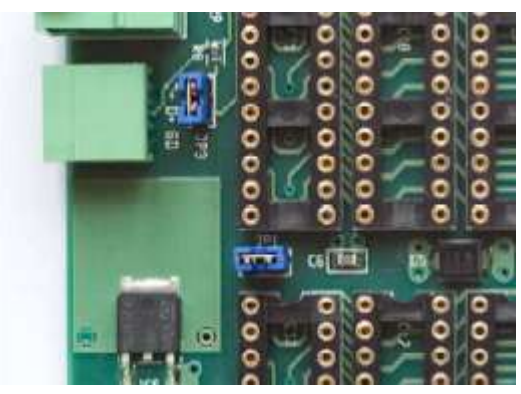

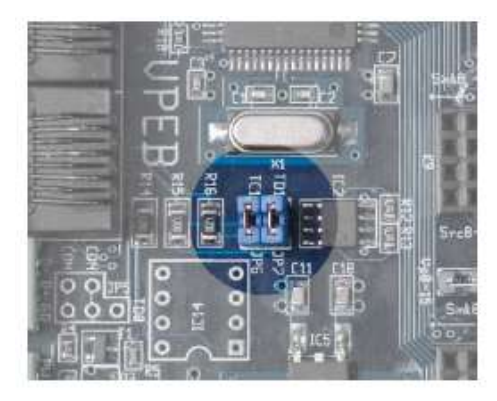

Data Terminator JP3 op OC32 Data Terminator TD1 op OC32/NG

Voor het afsluiten van de Databus zijn de regels heel simpel:

#### De Termination mag *alleen* actief zijn op de *eerste* en de *laatste* module in de bus

Hierbij maakt het niet uit of die module een RM-C, TM44, OC32, OC32/NG is. Zolang de beide uiteinden maar zijn afgesloten.

#### Termination in de standaard methode

In de standaard methode die is besproken zit de RM-C aan het begin van de bus, in de RM-C zijn de TD en TC standaard actief. Ook de RM-C is voorzien van een TD en TC jumper. Dat betekent dat het begin, de RM-C is afgesloten.

Alle modules in de bus hebben de Termination *niet* geactiveerd, behalve de allerlaatste module in de bus. Is een TM44 als laatste module in die bus aangesloten, dan zet je S7 en S8 op ON Is een OC32/NG als laatste module in de bus aangesloten dan plaats je TC1 en TD1. Op alle tussenliggende OC32/NG modules zijn TC1 en TC2 niet geplaatst Op alle tussenliggende TM44 modules zijn S7 en S8 op OFF gezet

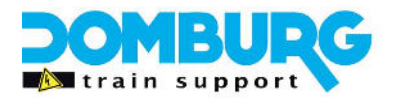

Op alle tussenliggende OC32 modules is JP3 niet geplaatst.

De OC32 (dus niet de OC32/NG) kunt u het beste aftakken van een TM44, hierdoor kan deze ook nooit de laatste module zijn in de bus. Dit komt omdat het een aftakking betreft en daar ondervindt de Termination geen last van.

Uitzondering

Je gaat na de laatste TM44 verder met de bus naar meer dan 1 OC32, je zet de bus dus voort als bus in plaats van een aftakking van maximaal 1 meter. Het is niet handig om te doen omdat het onpraktisch is, maar het is wel mogelijk. Dan zet je op de laatste TM44 S8 op On (TC) en S7 op OFF (TD). Dan verplaats je de TD naar de laatste OC32 module waar je JP3 plaatst. Dan is daar de TD afgesloten.

#### Termination als de RM-C in het midden zit van de bus.

In de tweede methode die is besproken zit de RM-C in het midden van de bus, in de RM-C zijn de TD en TC standaard actief. Ook de RM-C is voorzien van een TD en TC jumper.

U dient deze twee jumper te verwijderen. Dit staat beschreven in de handleiding RM-C.

Dat betekent dat het begin, net als het eind nog niet is afgesloten

Ook hiermee ga je net zo te werk als bij de standaard methode waarbij het verschil is ontstaan dat je vanaf de RM-C gezien twee uiteindes hebt in plaats van een begin en een eind. In dit geval moeten de twee laatste modules wel afgesloten worden en zijn alle modules ertussen niet afgesloten.

#### Termination als de TM44 en de OC32 elk een eigen bus krijgen.

In de derde methode die is besproken zit de RM-C in het midden van de databus, en in het begin van de clockbus. Dit omdat alleen de TM44 een clockbus gebruikt. De Databus loopt langs alle modules dus zowel de TM44 als de OC32 en OC32/NG. In de RM-C zijn de TD en TC standaard actief. Ook de RM-C is voorzien van een TD en TC jumper.

U dient alleen de TD jumper te verwijderen. Dit staat beschreven in de handleiding RM-C. Dat betekent dat het begin van de TC is afgesloten, de TD is niet afgesloten.

Nu maak je een combinatie van de twee hierboven geschreven methodes.

Voor de Clockbus is de RM-C het begin en de laatste TM44 het einde.

Voor de Databus is de RM-C een module in de bus en begint de bus bij de laatste TM44 en eindigt hij bij de laatste OC32.

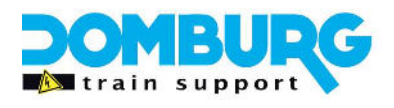

#### Master en slave

In de Dinamo bus moet en mag er maar 1 module "master" zijn, deze module leidt de synchronisatie van de clockbus.

Heb je alleen TM44 modules dan maak je de TM44 die het dichtstbij de RM-C zit in de bus master, en de rest slave.

Gebruik je een combinatie TM-H en TM44 dan moet er een van de TM44 modules master zijn, geen TM-H. En bij voorkeur de TM44 die het dichtste bij de RM-C zit in de bus.

Om een module master of slave te maken gebruik je de 6<sup>e</sup> schakelaar op de Dipswitch module, S6. In de stand ON is de module master, in de stand OFF is de module Slave.

Vanaf TM44 Firmware 1.21 is het mogelijk om in combinatie met DinamoConfig 1.32 de master slave te controleren via DinamoConfig. Zorg ervoor dat de TM44 is voorzien van firmware 1.21 of hoger, de TM-H voorzien is van firmware 5.21 of hoger en installeer DinamoConfig 1.32. Ga daarna als volgt te werk in DinamoConfig zodra de RM-C alle modules heeft herkend. Dan branden op alle modules de oranje led continu.

- 1. Open DinamoConfig
- 2. Selecteer de Compoort
- 3. Klik op "Reset Fault"
- 4. Klik op "Status"
- 5. Controleer of het systeem alle TM44 modules heeft gezien en ze allemaal voorzien zijn van firmware 1.21 of hoger
- 6. Verlaat het status menu en ga naar het linker tabblad
- 7. Selecteer in de drop down de tekst "All\_TMxx"
- 8. Klik rechtsonder op "check MS"
- 9. U krijgt een pop-up waarin staat of de Master/slave configuratie in orde is
- 10. De pop-up vraagt of u ook de clockbus wilt controleren, klik op OK.
- 11. Nu geeft de pop-up aan of de clockbus in orde is.
- 12. Sluit DinamoConfig weer af

Is de MS test niet goed, dan geeft u vermoedelijk aan dat de master ontbreekt of dat er meerdere masters zijn in de bus. Wijzig dan de configuratie, herstart het systeem en voer deze stappen opnieuw uit.

\* Het updaten van de firmware staat beschreven in de handleiding TM44, eventueel kunnen wij dit voor u uitvoeren met ons DTS Update Service.

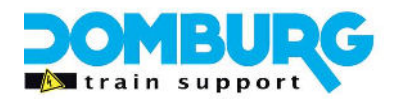

### Controle van de Data- en Clockbus

Het is mogelijk om te controleren of de Data en de clockbus goed zijn geconfigureerd. De clockbus is in het hoofdstuk "Master en Slave" besproken en maakt onderdeel uit van de MS Check.

De databus is wat lastiger, althans eigenlijk niet. Want als er iets niet goed zit dan werkt de bus gewoon niet. De kans is dan groot dat ergens de polariteit verkeerd zit als u hem bedraad heeft uitgevoerd, de adressering kan verkeerd zijn, de termination niet goed uitgevoerd, of de patchkabels zitten er niet goed in.

Als eerste is het belangrijk dat u op de RM-C een blauwe led ziet branden, dat betekent namelijk dat de computer de centrale ziet en ermee kan communiceren. Ziet u die niet dan mist uw computer de FTDI drivers. Als dat zo is, neem dan even contact met ons op, wij kunnen u van een afstand hiermee helpen.

Op het moment dat de USB verbinding tot stand is gebracht krijgt de RM-C spanning en gaat hij de bus scannen op aanwezige modules. U ziet op de RM-C een gele led heel snel knipperen. Zodra u de spanning op de modules heeft gezet ziet u dat de modules heel soms ook heel even het oranje ledje laten branden. Dat is heel kort en bijna niet te zien maar als je dat ziet, is dat een eerste teken dat de bus goed is.

Nadat de centrale alle modules heeft gezien en deze ook hebben bevestigd dat ze aanwezig, wakker en fris zijn, gaat op alle modules de oranje led continu branden, dus ook op de RM-C. Dit betekent dat de RM-C de module ziet en de communicatie in orde is.

Als je dan in DinamoConfig de status opvraagt dan zal je zien dat hij alle modules gevonden heeft. Mist hij nu een module, dan is daar iets niet in orde. De eerste punt van aandacht dan is: Staat de spanning wel op die module? Anders is er iets mis met de adressering, firmware verouderd, of de datastekker zit er niet goed in.

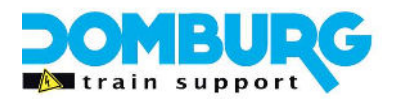

#### **Nawoord**

Ik heb deze tutorial geschreven voor algemeen gebruik. U hoeft voor deze handleiding niet te betalen en hij is vrij van kosten te downloaden op onze website. Wilt u de tekst kopiëren voor eigen- of clubgebruik neem dan even contact met ons op.

Domburg Train Support is een officiële partner van VPEB en officieel reseller van de producten. Tevens kunt u bij Domburg Train Support terecht voor advies, support en hulp aan huis of via Teamviewer. Komt u er met deze handleiding niet uit met de modules van Dinamo, neem dan contact met ons op via onze website. Wij hebben de foto's van de Dinamo modules uit de handleidingen van VPEB gebruikt.

Ik hoop dat deze tutorial u zult helpen met het aansluiten van de communicatie in het Dinamo systeem. Mocht u op- of aanmerkingen hebben dan hoor ik dat graag. Deze kan ik dan verwerken in een nieuwe versie. U kunt deze melden door een email te sturen aan info@domburgtrainsupport.nl

Bedankt voor het lezen en gebruiken van deze tutorial.

Met vriendelijke groet, Martin Domburg

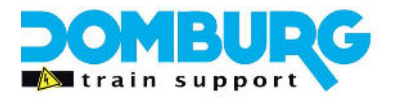

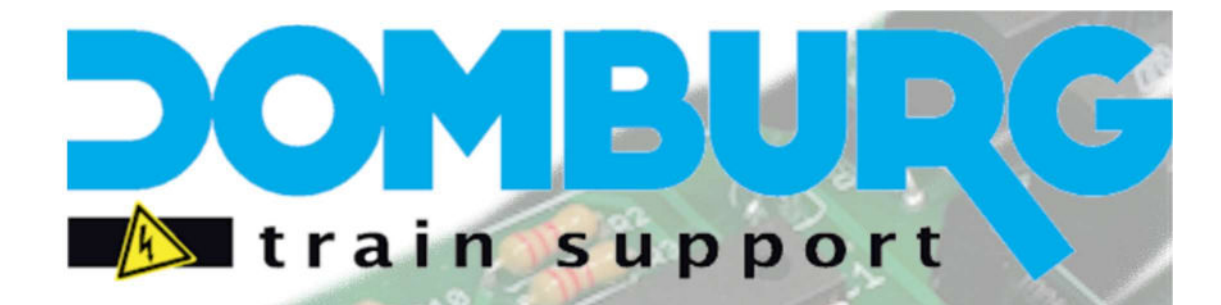

Uw partner in analoge- en digitale modelspoor techniek Wij bouwen treinen om in alle schalen Zowel Digitaal, als met functies of geluid Gespecialiseerd in schaal Z, N, TT, HO 2- en 3-Rail Digitaal advies voor beginners en gevorderden Ontwerp en realisatie van uw modelspoorbaan Support en installatie op locatie mogelijk Realisatie van elektronische oplossingen

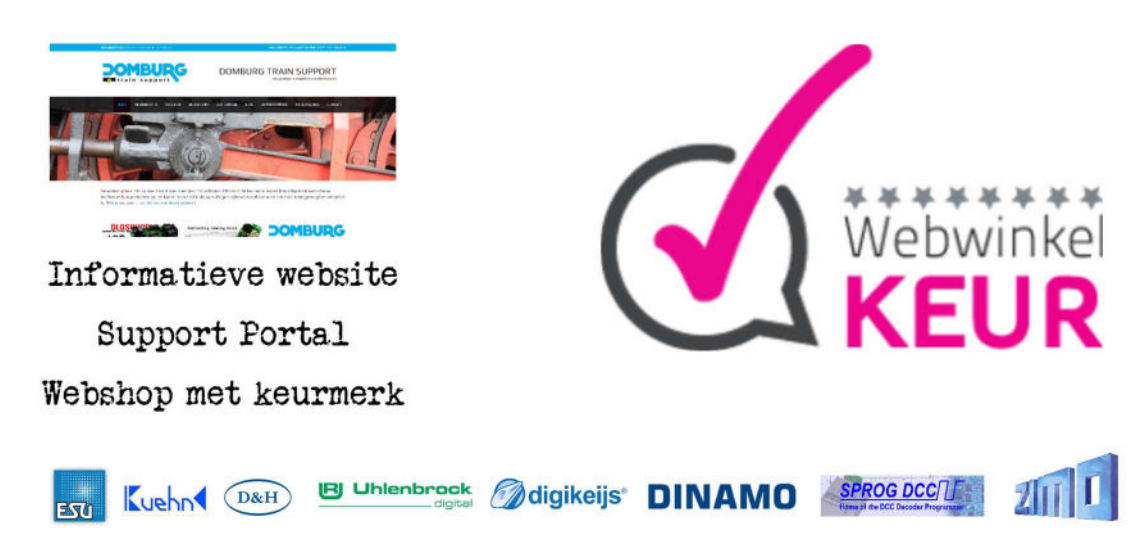

## www.domburgtrainsupport.nl